# **Användarhandbok - SITHS eID Portal**

## Innehållsförteckning

- [1. Inledning](#page-3-0)
	- [1.1. Förutsättningar](#page-4-0) [1.2. Plattformskrav](#page-5-0)
	- [2. Användarflöden](#page-6-0)
- [3. Felhantering](#page-7-0)

### Revisionshistorik

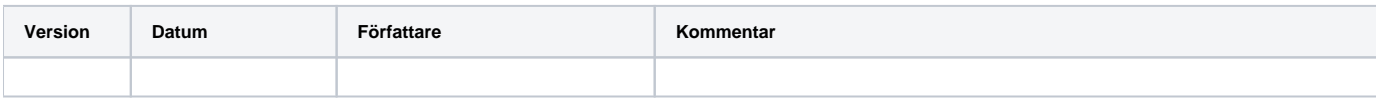

### <span id="page-3-0"></span>1. Inledning

SITHS eID Mobilklient gör det möjligt för användare att legitimera sig och skriva under elektroniskt i tjänster och system som har stöd för SITHS eID. Applikationen fungerar på iOS och Android, både på smartphones och läsplattor.

- SITHS eID Mobilklient hämtas via App Store eller Google Play eller kan redan ha installerats av den egna organisationen
	- För att hämta Mobilt SITHS loggar du in på [SITHS Mina sidor](https://minasidor.siths.se/) och går igenom utfärdandeprocessen.
		- Mina sidor för Produktion: [SITHS Mina sidor](https://minasidor.siths.se/)
		- Mina sidor för TEST och QA: [Preprod SITHS Mina sidor](https://minasidor.preprod.siths.se/)

#### <span id="page-4-0"></span>1.1. Förutsättningar

#### <span id="page-5-0"></span>1.2. Plattformskrav

### <span id="page-6-0"></span>2. Användarflöden

# <span id="page-7-0"></span>3. Felhantering